# **Guida rapida**

*Installazione del software in dotazione Uso del dispositivo "WALKMAN"*

# WOULLKMAN®

**1** Collegare il dispositivo"WALKMAN"al computer.

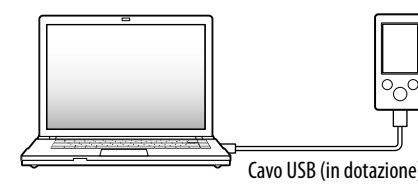

**2** Effettuare la selezione sul computer rispettando l'ordine riportato di seguito.

Selezionare [start] - [Risorse del computer] o [Computer] - [WALKMAN] - [Storage Media].

# **3** Fare doppio clic su [Setup.exe].

Viene visualizzata l'installazione guidata.

### **5** Fare doppio clic sum (WALKMAN Guide) sul desktop per avviare WALKMAN Guide.

Controllare gli articoli presenti nella confezione.  $\Box$  Dispositivo "WALKMAN" (1)  $\Box$  Cuffie (1) Auricolari (taglia S, L) (1) (solo NWZ-E463/E464/E465/E463K/E464K) Altoparlante (RDP-NWT16) (1) (solo NWZ-E463K/E464K)  $\Box$  Cavo USB (1)

> All'esecuzione di [Setup.exe], il file [Setup.exe] archiviato nella cartella [Storage Media] del dispositivo "WALKMAN" viene copiato sul computer a fini di backup; inoltre, WALKMAN Guide e Media Go vengono installati sul computer.

 $\Box$  Attacco (1)

### **4** Attenersi alle istruzioni sullo schermo.

Dopo l'esecuzione di [Setup.exe], sul desktop del computer viene visualizzato il collegamento WALKMAN Guide.

Per i dettagli sul trasferimento della musica e di altri elementi, consultare il Manuale dell'utente incluso in WALKMAN Guide.

#### ْنِيْ $\ddot{S}$  Suggerimento

©2011 Sony Corporation Printed in Malaysia

### *Contenuto*

Da utilizzare per il collegamento del dispositivo "WALKMAN" alla base (non in dotazione) e così via.

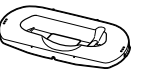

Guida rapida (questo manuale)

 $\Box$  Software

Il software è archiviato nella memoria flash integrata del dispositivo "WALKMAN" e comprende i seguenti elementi:

- Media Go
- WALKMAN Guide
- Manuale dell'utente e così via

Per i dettagli sull'installazione vedere "Installazione del software in dotazione (Manuale dell'utente incluso)".

### *Informazioni sul sistema operativo Windows*

Assicurarsi che il sistema operativo sia Windows XP (Service Pack 3 o successivi), Windows Vista\*1 (Service Pack 1 o successivi) oppure Windows 7\*1 .

- $\Box$  Manuale dell'utente
- Nel browser Web è possibile visualizzare i seguenti contenuti.
- Dettagli sull'uso del dispositivo "WALKMAN"
- Uso del software per il trasferimento di contenuto al dispositivo "WALKMAN"
- Guida alla soluzione dei problemi
- Collegamento di registrazione del cliente
- Collegamento all'assistenza clienti
- Altri collegamenti utili

\*1 [Modalità compatibilità] per Windows XP non è supportato.

# *Uso del dispositivo "WALKMAN"*

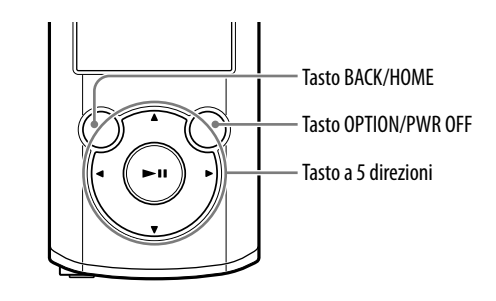

#### Ricarica della batteria

La batteria del dispositivo "WALKMAN" viene ricaricata quando il dispositivo "WALKMAN" è collegato a un computer acceso.

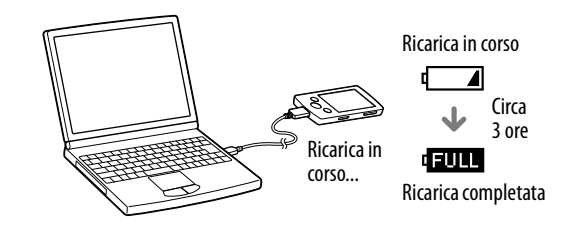

#### Accensione e spegnimento del dispositivo "WALKMAN"

Per l'accensione Premere un tasto qualsiasi.

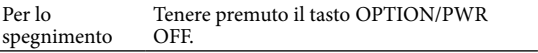

- È possibile avviare WALKMAN Guide e Media Go dal menu [start] (visualizzabile facendo clic su [start]).
- Se si elimina il file [Setup.exe] nel dispositivo "WALKMAN" attraverso la formattazione della memoria flash integrata del dispositivo "WALKMAN", è necessario copiare il file [Setup.exe] e la cartella [Install] dalla cartella [Backup] sul computer al dispositivo "WALKMAN". Collegare il dispositivo "WALKMAN" al computer su cui effettuare l'installazione e attenersi alla procedura precedente, partendo dal punto 1, per l'installazione. Dopo l'installazione eliminare il file [Setup.exe] e la cartella [Install] dal dispositivo "WALKMAN".

In base all'impostazione di installazione predefinita, i dati di backup vengono conservati nella seguente cartella dell'unità [C].

C:\Program Files\*<sup>1</sup>\Sony\WALKMAN Guide\NWZ-E460\Backup

\*1 Per alcuni sistemi operativi potrebbe essere visualizzato [Program Files(x86)].

#### Operazioni possibili in WALKMAN Guide

WALKMAN Guide include i seguenti elementi:

Include informazioni sui collegamenti e altre informazioni sul sito di download.

Gli elementi in dotazione dipendono dal paese o dall'area geografica in cui è stato effettuato l'acquisto.

### لَيْ` Suggerimento

 Dopo aver eseguito [Setup.exe] è possibile utilizzare più efficacemente lo spazio libero nella cartella [Storage Media] formattando la memoria flash integrata del dispositivo "WALKMAN". Per formattare la memoria flash integrata del dispositivo "WALKMAN", vedere "Per inizializzare (formattare) il dispositivo "WALKMAN"" sul retro del foglio.

### *Trasferimento di musica*

Da CD e simili con Media Go

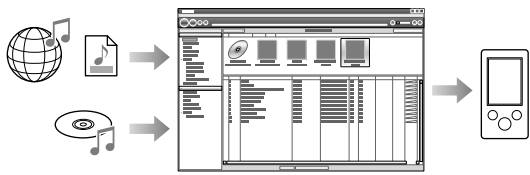

Media Go supporta il trasferimento di dati da iTunes 10 al dispositivo "WALKMAN".

Mediante trascinamento della selezione da Esplora Risorse di Windows

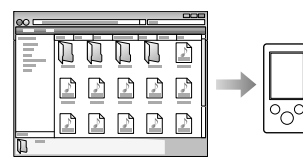

**Nota**

Media Go non supporta il contenuto che utilizza la tecnologia Digital Rights Management ("WM-DRM") per Windows Media. Per trasferire contenuto "WM-DRM" è necessario utilizzare Windows Media Player. Vedere "Caratteristiche tecniche" - "Caratteristiche tecniche" - "Formati di file supportati" nel Manuale dell'utente (documento HTML) per verificare se il dispositivo "WALKMAN" in uso supporta il contenuto "WM-DRM".

Per i dettagli sul trasferimento di musica, video, foto o podcast consultare il Manuale dell'utente. Il Manuale dell'utente può essere facilmente visualizzato da WALKMAN Guide.

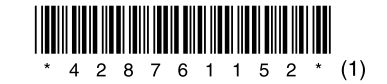

### *Installazione del software in dotazione* (Manuale dell'utente incluso)

#### **NWZ-E463/E464/E465/E463K/E464K/E463HK**

#### Menu Home

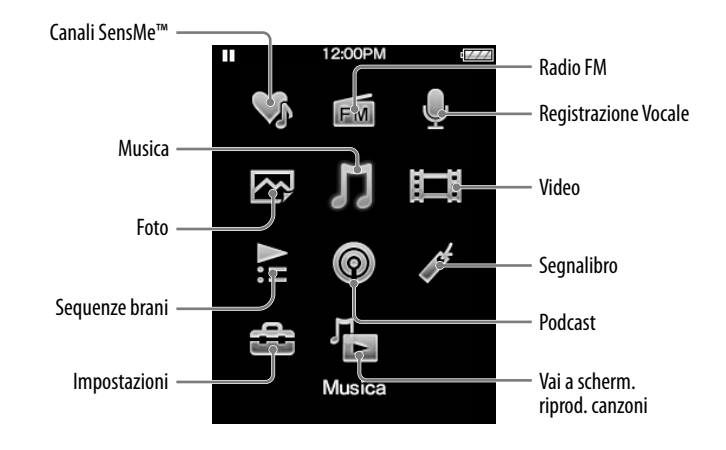

#### Uso del menu Home

Il menu Home viene visualizzato quando si tiene premuto il tasto BACK/HOME. Il menu Home è il punto di partenza per la riproduzione dell'audio, la ricerca di brani, la modifica delle impostazioni e così via.

Dal menu Home è possibile selezionare l'elemento desiderato sullo schermo utilizzando il tasto a 5 direzioni.

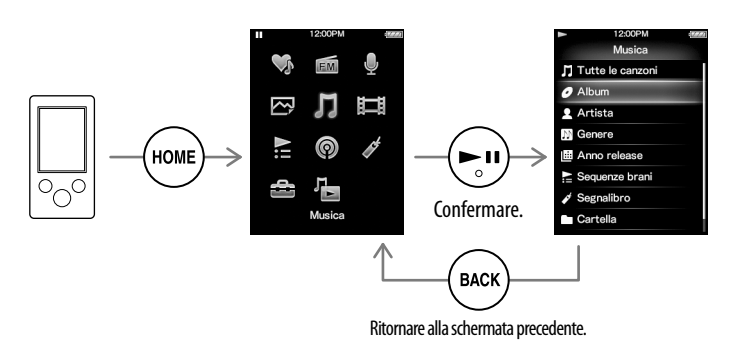

#### Informazioni sui manuali

Oltre alla presente Guida rapida, questo modello è fornito con il Manuale dell'utente (documento HTML) visualizzabile da WALKMAN Guide. Per i dettagli vedere "Installazione del software in dotazione (Manuale dell'utente incluso)".

### *Parti e comandi*

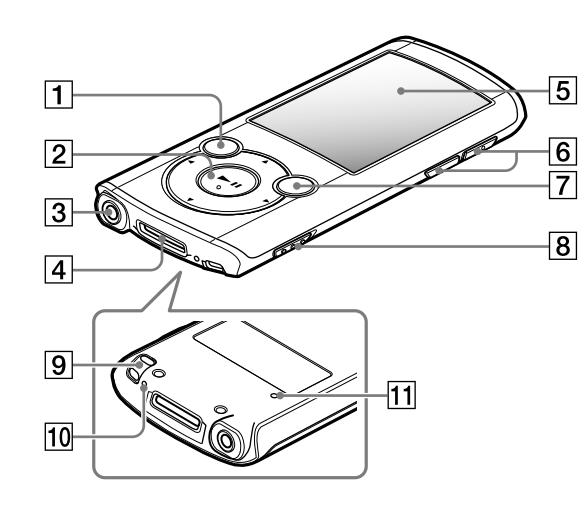

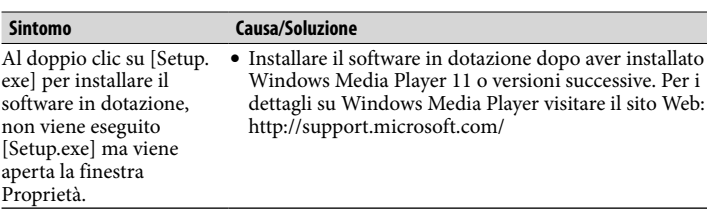

#### Per inizializzare (formattare) il dispositivo "WALKMAN"

È possibile formattare la memoria flash integrata del dispositivo "WALKMAN". Se la memoria viene formattata, vengono cancellati tutti i file, compreso il Manuale dell'utente (documento HTML) e tutte le impostazioni ritornano ai valori predefiniti. Prima di procedere alla formattazione controllare i file presenti nella memoria ed eventualmente esportare i file da conservare sul disco rigido del computer.

- 1 **Tenere premuto il tasto BACK/HOME fino a visualizzare il menu Home.**
- 2 **Selezionare [Impostazioni] [Impostazioni comuni] – [Reimposta/Formatta] – [Formatta] – [Sì] – [Sì].**

Premere il tasto  $\triangle$ / $\nabla$ / $\triangleleft$ / $\rho$  per selezionare l'elemento, quindi premere il tasto  $\blacktriangleright$ II per confermare.

Al termine dell'inizializzazione viene visualizzato [Memoria formattata.].

#### **Nota**

Non formattare la memoria flash integrata utilizzando Esplora risorse di Windows. La memoria flash integrata deve essere formattata sul dispositivo "WALKMAN".

# *Guida alla soluzione dei problemi*

Se il dispositivo "WALKMAN" non funziona come previsto è possibile provare a eseguire le operazioni riportate di seguito per risolvere il problema.

1 **Individuare i sintomi del problema nella sezione "Guida alla soluzione dei problemi" nel Manuale dell'utente (documento HTML) e provare gli interventi risolutivi elencati.**

Per i dettagli sul collegamento a un computer consultare le tabelle a destra.

2 **Collegare il dispositivo "WALKMAN" al computer per caricarne la batteria.**

Caricando la batteria alcuni problemi potrebbero risolversi.

### 3 **Premere il tasto di RESET con un**

#### **oggetto appuntito.**

Prima di resettare il dispositivo "WALKMAN" verificare che non vi siano brani, video o simili in riproduzione. Solo allora sarà possibile resettare il dispositivo "WALKMAN" in sicurezza.

- 4 **Controllare le informazioni sul problema nella Guida di ciascun software.**
- 5 **Cercare informazioni sul problema visitando uno dei siti Web dell'assistenza clienti.**

Per informazioni sui siti Web dell'assistenza clienti vedere "Informazioni recenti".

6 **Se gli interventi descritti non consentono di risolvere il problema rivolgersi al rivenditore Sony di zona.**

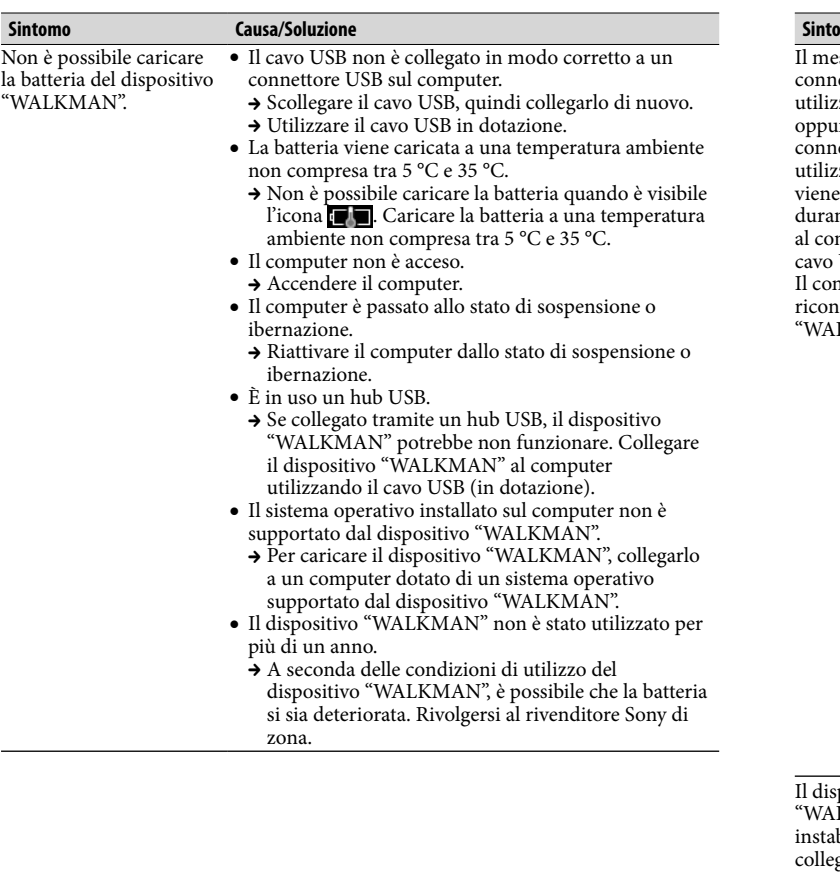

10 Microfono Consente di effettuare registrazioni vocali.

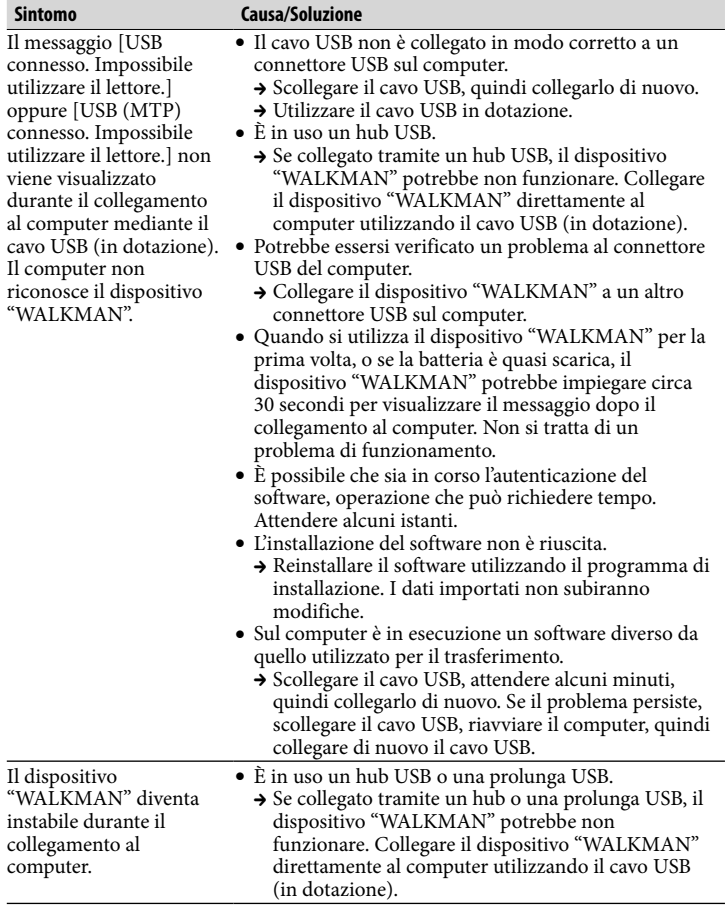

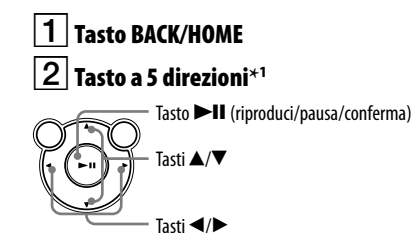

### **3** Presa cuffie

 Presa WM-PORT Collegare il cavo USB (in dotazione) o i dispositivi periferici (non in dotazione).

### $\boxed{5}$  Display

#### Tasto VOL +**\***<sup>1</sup> /–

### Tasto OPTION/PWR OFF

Premere per visualizzare il menu delle opzioni. Se si tiene premuto il tasto OPTION/PWR OFF, lo schermo si spegne e il dispositivo "WALKMAN" passa alla modalità di standby.

# Interruttore HOLD

 $\vert\mathsf{9}\vert$  Foro per la cinghia

#### Tasto di RESET Utilizzare un oggetto appuntito.

\*1 Sono presenti pallini tattili. Il loro utilizzo facilita le operazioni con i tasti.

### *Precauzioni*

#### **Cuffie**

- Evitare la riproduzione prolungata a volumi tali da danneggiare l'udito.
- **Ad alto volume i suoni esterni non sono più udibili. Evitare l'ascolto nelle situazioni in cui è bene che l'udito non sia compromesso, ad esempio durante la guida.**

#### **Avviso sulla licenza e sui marchi di fabbrica**

Consultare il Manuale dell'utente (documento HTML).

Non esporre le batterie (blocco batteria o batterie installati) a calore eccessivo dovuto, ad esempio, a luce solare diretta, fuoco o simili, per un periodo prolungato.

Consumo di corrente nominale 500 mA

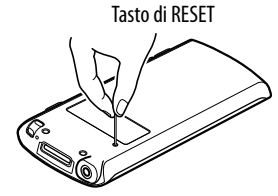

#### Informazioni recenti

In caso di domande o problemi relativi al presente prodotto, oppure se si desidera ricevere informazioni sugli articoli compatibili con il prodotto stesso, visitare i seguenti siti Web. Per i clienti negli Stati Uniti: http://www.sony.com/walkmansupport Per i clienti in Canada: http://www.sony.ca/ElectronicsSupport/ Per i clienti in Europa: http://support.sony-europe.com/DNA Per i clienti in America Latina: http://www.sony-latin.com/index.crp Per i clienti in altri Paesi/regioni: http://www.sony-asia.com/support Per i clienti che hanno acquistato modelli internazionali: http://www.sony.co.jp/overseas/support/